# **Thumbnail Layout**

- Overview •
- Search
  - <sup>o</sup> Basic Search
  - Advanced Search
- Content Display Standard View
  - Expanded View

#### Overview

top

The Thumbnail layout options allow users to view a gallery style list, rather than the text-based style.

### Search

top

This contains the Basic and Advanced Search functions, as well as summary information about a piece of content selected in the Main Content panel.

#### **Basic Search**

The Basic options allow for a Keyword and Content Type search, defined below.

| My Content — 🗸 |   | • | Q, | Advanced | Clear | Sort By 🕓 🗸 | Layout 📕 🗸 |
|----------------|---|---|----|----------|-------|-------------|------------|
| 1              | 2 | 3 |    | 4        | 5     | 6           | 7          |

| # | Item         | Description                                                                                                    |  |
|---|--------------|----------------------------------------------------------------------------------------------------|--|
| 1 | My Content   | Restrict results to the My Content lists: All, Drafts, Favourites, Recent                                                              |  |
| 2 | Search Terms | This allows you to search for a string found either in the Name or Description of a Report, Dashboard, or Storyboard                   |  |
| 3 | Content Type | This allows you to restrict results to a specified type of content: All, Dashboards, Reports, Storyboards, or Discussion Groups        |  |
| 4 | Advanced     | Opens the Advanced Search panel (see below)                                                                                            |  |
| 5 | Clear        | Clears the current search selections                                                                                                   |  |
| 6 | Sort By      | This allows you to sort the results returned by your search: Name, Recent (modified), Favourites (# of), Comments (# of), Views (# of) |  |
| 7 | Layout       | This allows you to switch between the Thumbnail view, and the Folder/List text-based views.                                            |  |

#### **Advanced Search**

The Advanced options include the standard Basic options, as well as those listed below.

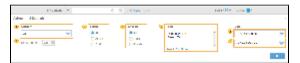

| # | Item    | Description                                                                                                    |  |
|---|---------|----------------------------------------------------------------------------------------------------|--|
| 1 | Content | This allows you to restrict results to a specified type of content: All, Dashboards, Reports, or Storyboards                                    |  |
| 2 | Hidden  | This allows you to restrict the results to only display hidden reports                                                                          |  |
| 3 | Status  | This allows you to restrict the results to a specified status: All, Draft, or Active                                                            |  |
| 4 | Shared  | This allows you to restrict the results to a specified access type: All, Public, or Private                                                     |  |
| 5 | Tags    | This allows you to restrict results to a piece of content with a specified tag applied directly to it.                                          |  |
| 6 | Source  | This allows you to search for a Report based on a specific Source. This will also return Dashboards and Storyboards that contain such a report. |  |
| 7 | View    | This allows you to search for a Report based on a specific View. This will also return Dashboards and Storyboards that contain such a report.   |  |

# Content Display

## **Standard View**

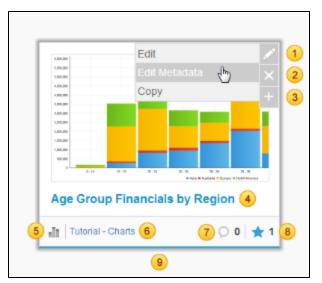

| # | ltem                                              | Description                                                                      |
|---|---------------------------------------------------|----------------------------------------------------------------------------------|
| 1 | Edit This allows you to Edit Metadata, Edit, Copy |                                                                                  |
| 2 | Delete                                            | This allows you to delete the content                                            |
| 3 | Show Info                                         | Opens the Exapaned View - see below                                              |
| 4 | Name                                              | Displays the Name of the content. (Blue if Active, Grey if Draft)                |
| 5 | Content Type Icon                                 | Displays an icon to identify the type of content (Report, Dashboard, Storyboard) |
| 6 | Category & Sub Category                           | Displays the storage location of the content                                     |
| 7 | Comments                                          | Displays the number of comments associated with the content                      |
| 8 | Favourites                                        | Displays the number of favourites associated with the content                    |
| 9 | Line at bottom of display                         | Blue if Active, Grey if Draft                                                    |

# **Expanded View**

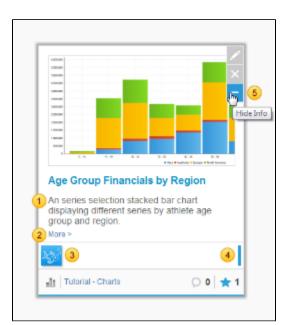

| # | ltem              | Description                                                                 |
|---|-------------------|-----------------------------------------------------------------------------|
| 1 | Description       | Displays the Description of the content                                     |
| 2 | More >            | Opens the Content Information lightbox                                      |
| 3 | Recent User Icons | Displays the Profile Image of users who have recently accessed the content. |
| 4 | Usage Chart       | Displays recent usage stats of the content                                  |
| 5 | Hide Info         | Returns to the Standard View - see above                                    |

top